# How to complete your Student Internet & Network Permission Form on PowerSchool

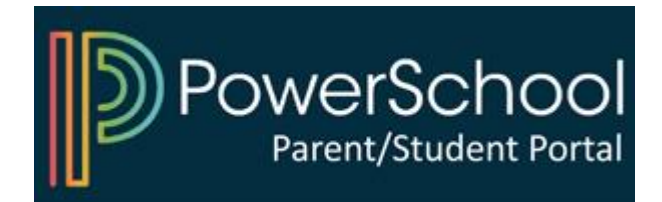

## 1) Access your PowerSchool Parent Portal

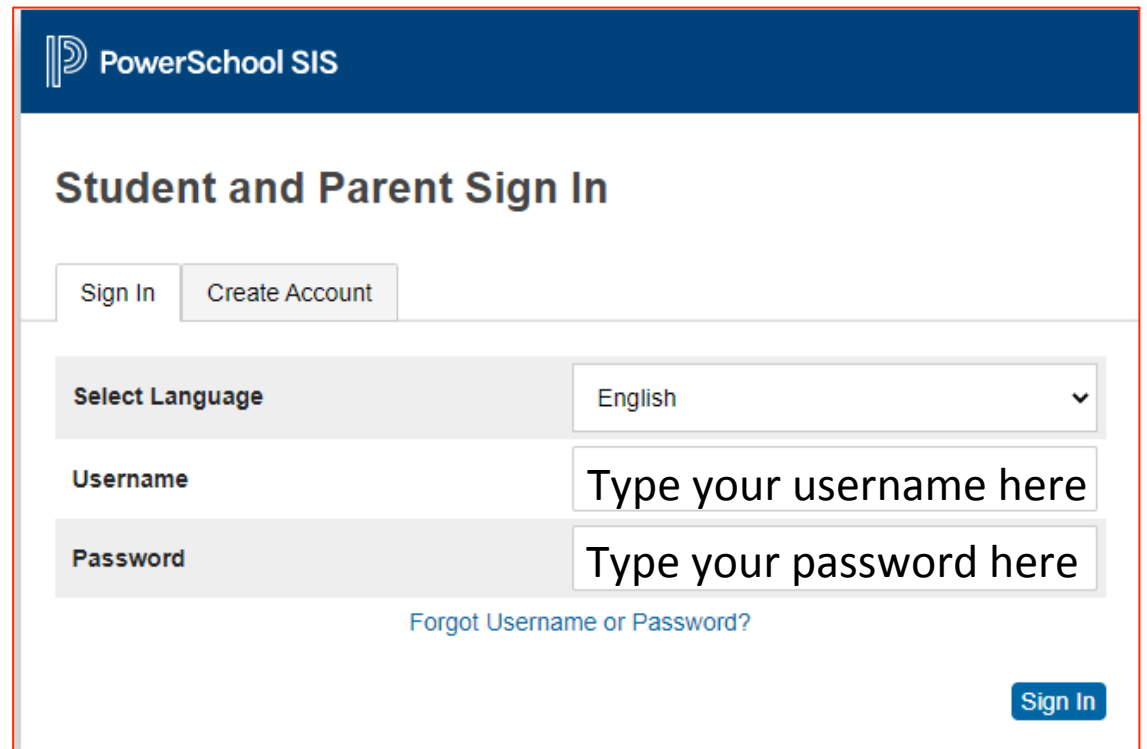

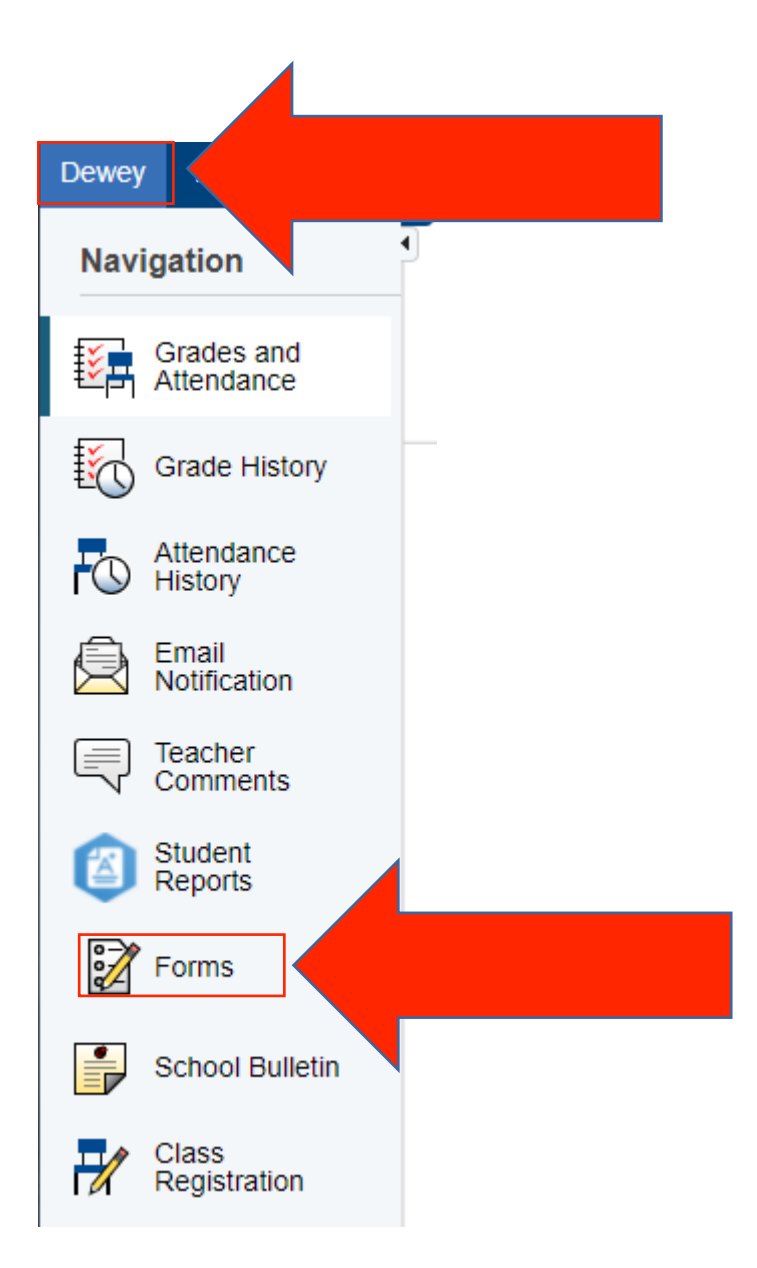

## 2) Select your child and click on "Forms"

#### 3) Click on the form and follow instructions

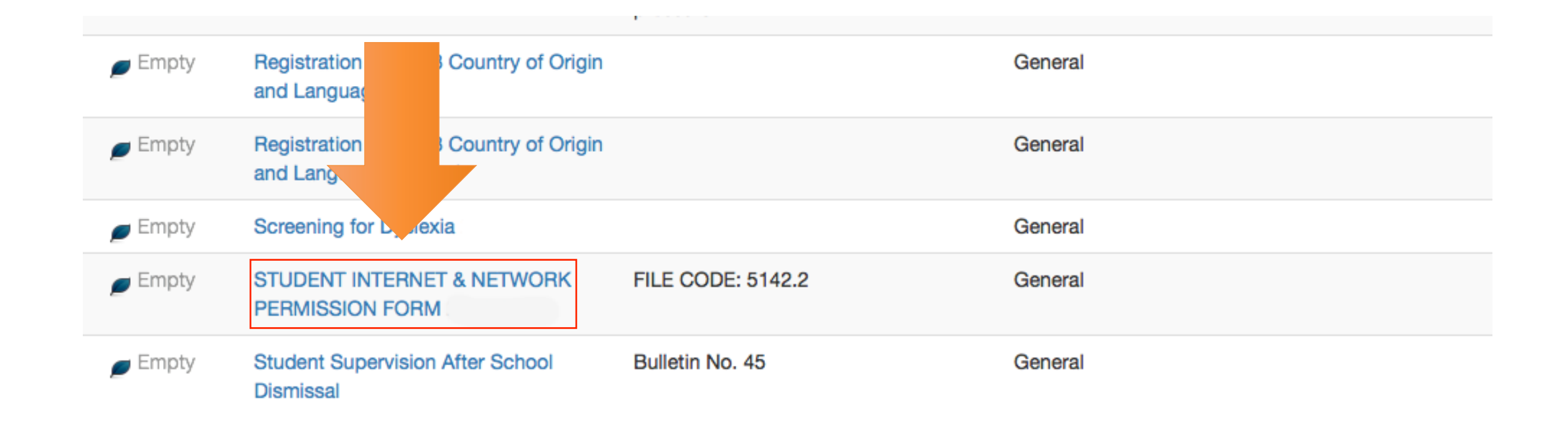

#### Log-in to PowerSchool to begin

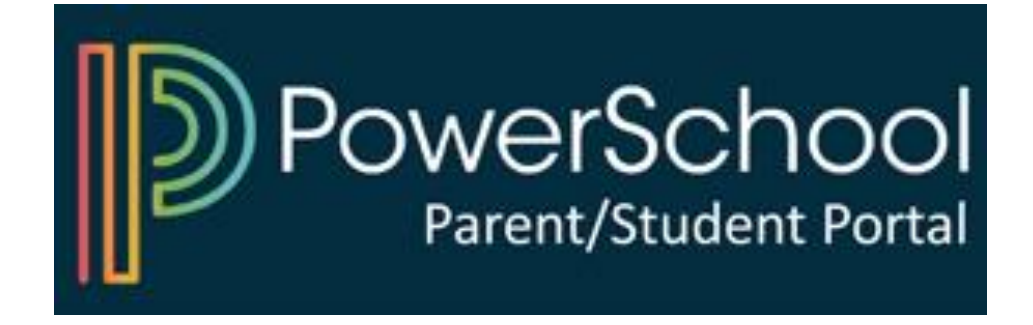